## H323 with Avaya

## **Definition**

VozTelecom specializes in cloud communications and is market leader in IP telephony within the Spanish small and medium-sized company sector. Since it was founded in 2003, it has been at the forefront of our country's migration of telephony and communication systems to the "Cloud", offering services through a specialized distribution channel and with nation-wide presence.

## Check ooh323 module

First you must make sure the ooh323 module is loaded into Asterisk:

\*CLI> module show like ooh323

Module Description Use

Count

chan ooh323.so Objective Systems H323 Channel 7

1 modules loaded

If not loaded, try to load it manualy:

CLI> module load chan ooh323.so

Set in the modules.conf the load when the Asterisk will restart.

## Configure ooh323.conf

Edit ooh323.conf in your favourite editor and add the following example configuration:

From:

https://wiki.voximal.com/ - Voximal documentation

Permanent link:

https://wiki.voximal.com/doku.php?id=legacy:voip\_providers\_guide:h323\_avaya:star

Last update: 2017/07/29 00:16

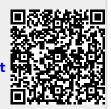